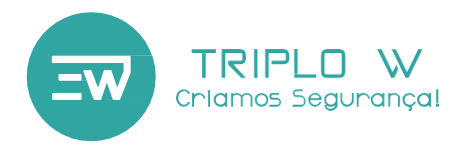

Guia de Instalação Manual do Utilizador

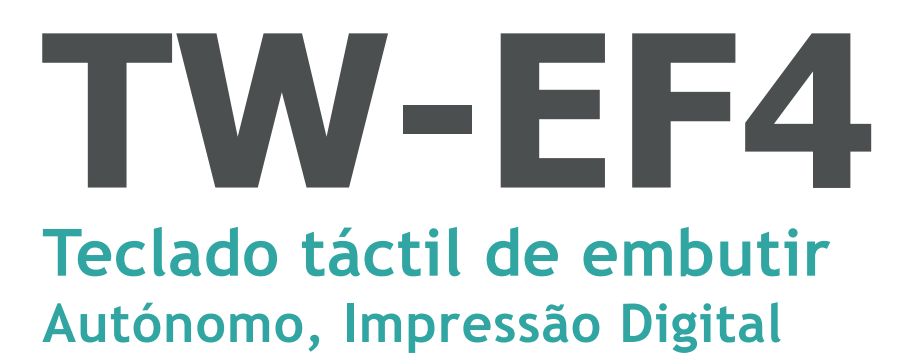

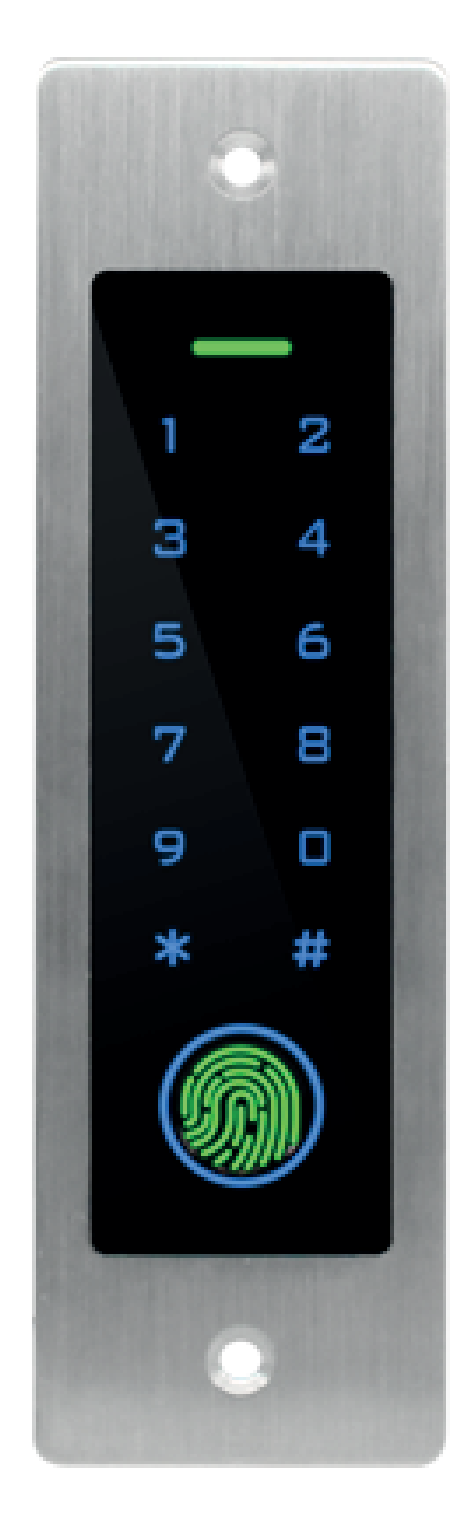

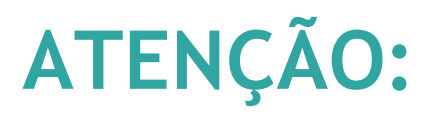

Leia o manual com atenção antes da instalação e guarde-o para uso futuro.

[www.triplow.](http://www.triplow.pt/) [pt](http://www.triplow.pt/)

# **Dimensões**

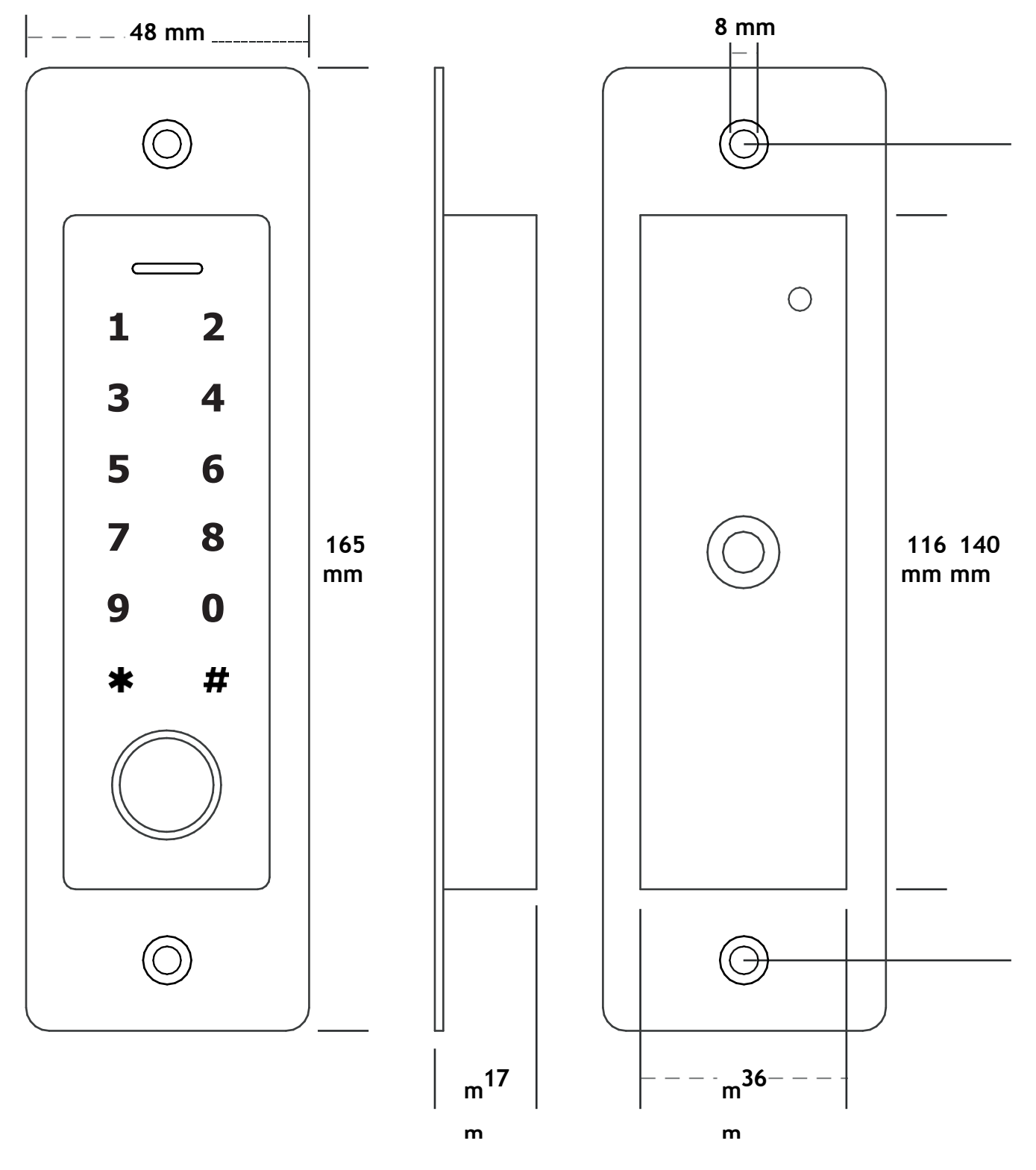

**Componentes**

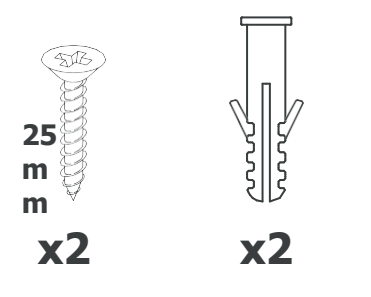

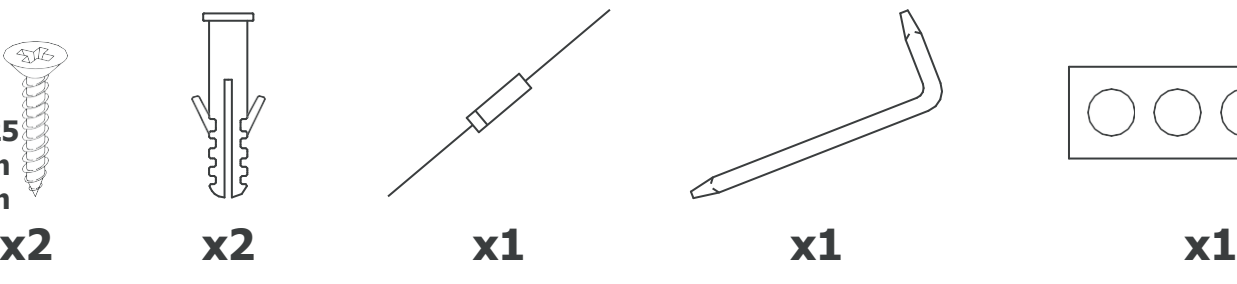

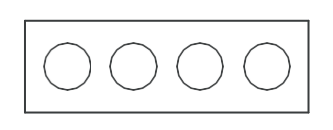

## **Definições de Fábrica / Cartão Mestre**

### **Para repor as Definições de Fábrica e Adicionar Cartão Mestre:**

Desligue o teclado, ligue o fio preto com o amarelo e volte a ligar o teclado - este irá emitir 2 bipes; a luz LED irá ficar verde. O reset está feito, se quiser adicionar um cartão mestre passe um cartão EM 125Khz (a luz LED ficará vermelha), significando que a operação foi bem sucedida e as definições de fábrica foram repostas.

#### OBSERVAÇÕES:

-Se nenhum Cartão Mestre for adicionado, o Botão de Saída deve ser pressionado por, pelo menos, 5 segundos (este passo irá invalidar qualquer Cartão Mestre previamente registado);

Como meio de segurança, o teclado permite "esconder" o código correcto entre outros números, até um máximo de 10 dígitos. Para inserir os ID's de utilizadores, não é necessário colocar 0 antes (caso a ID apenas tenha 1 ou 2 dígitos (0~99)

-A reposição das definições de fábrica não elimina os registos dos utilizadores.

# **Especificações Técnicas**

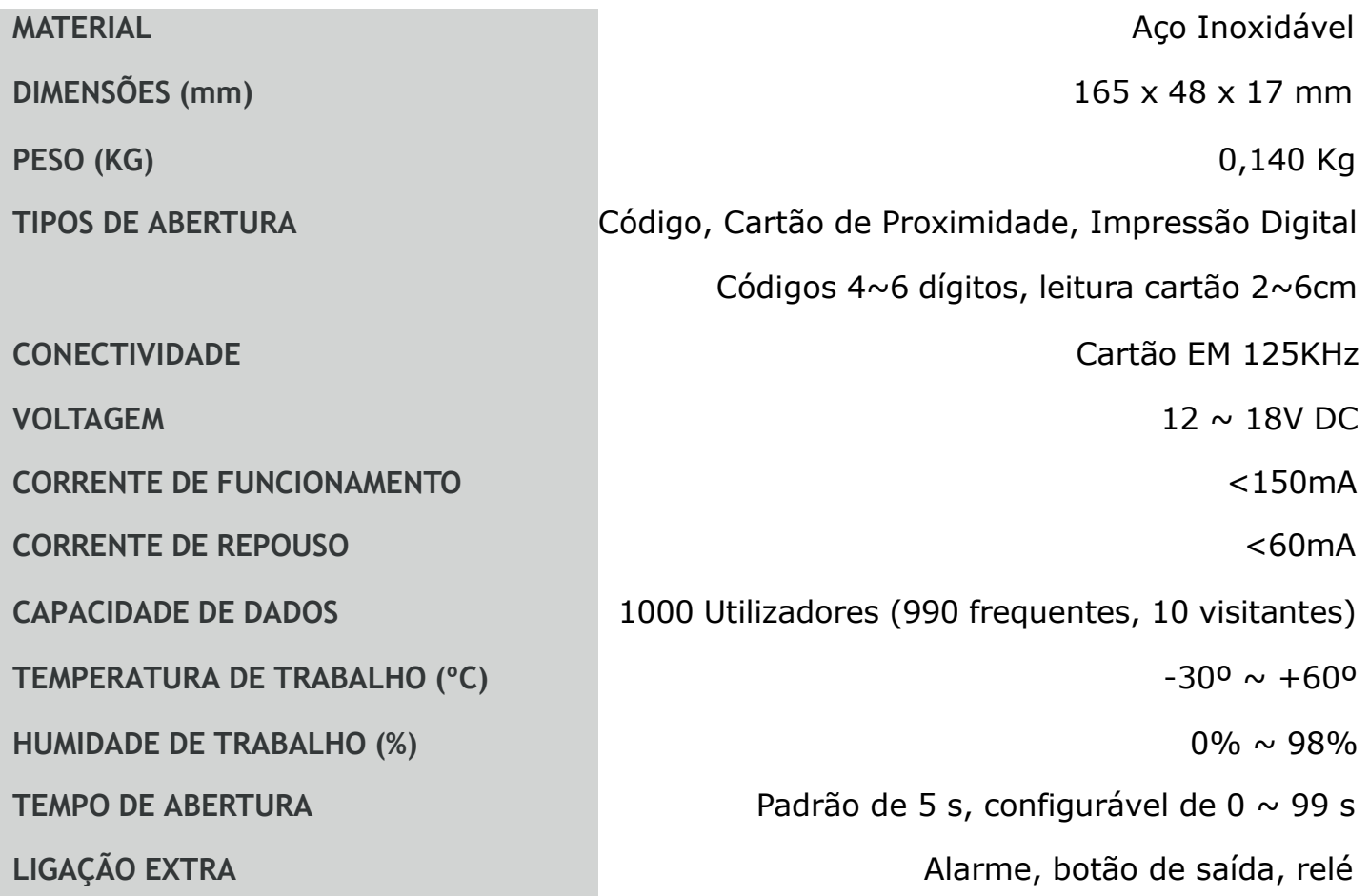

**2**

### **Funcionamento Teclado**

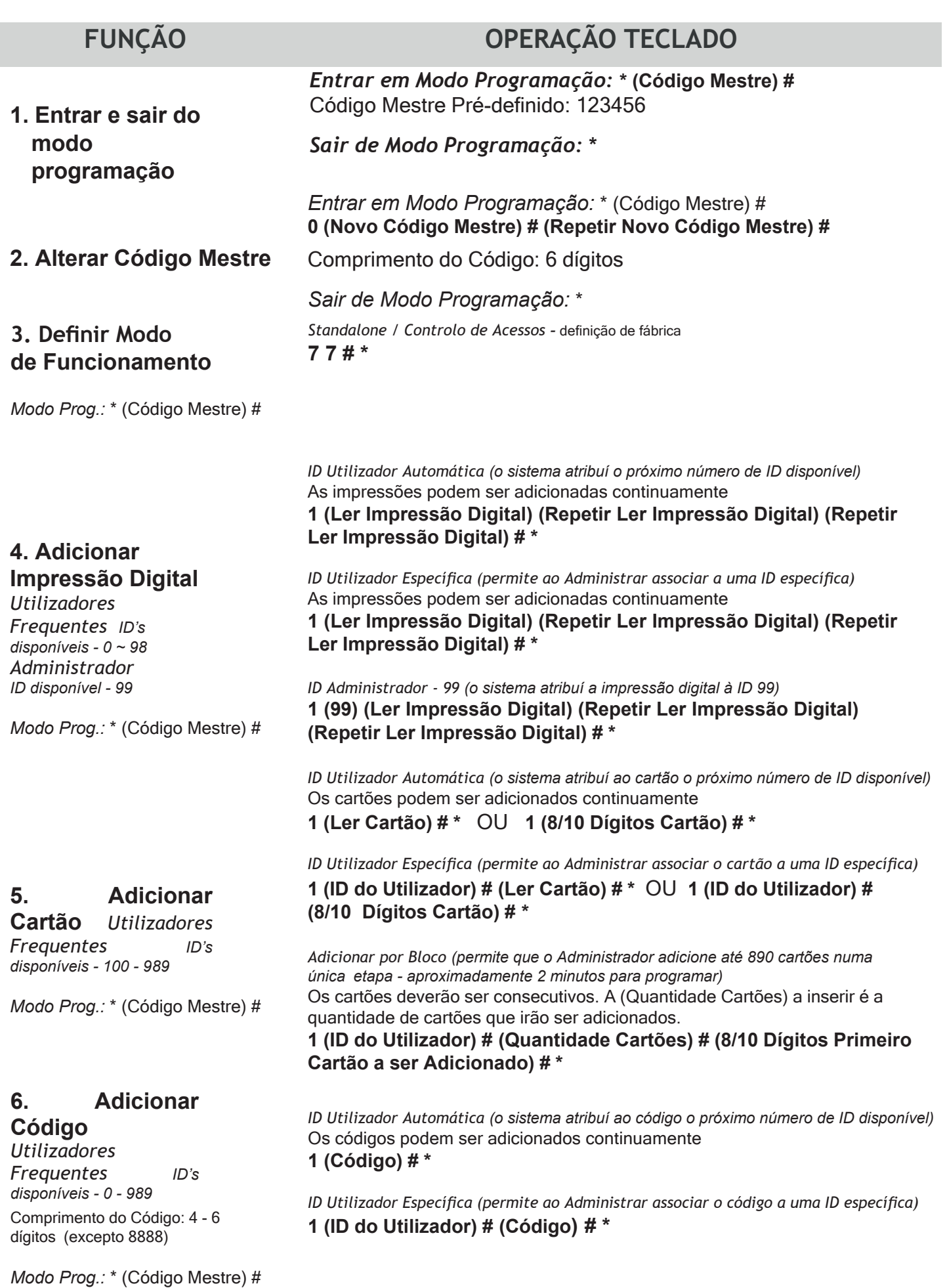

Como meio de segurança, o teclado permite "esconder" o código correcto entre outros números, até um máximo de 10 dígitos.

## **Funcionamento Teclado 4**

### **7. Adicionar Visitantes**

*Utilizadores Visitantes ID's disponíveis - 990 - 999* Comprimento do Código: 4 - 6 dígitos (excepto 8888)

*Modo Prog.:* \* (Código Mestre) #

#### **8. Alterar Código**

*Sem necessidade de entrar em modo de programação* Comprimento do Código: 4 - 6 dígitos (excepto 8888)

**9. Apagar Utilizador**

*Modo Prog.:* \* (Código Mestre) #

#### **10. Configuração Relé Temporizador / Modo Alternado**

*Activar / Desactivar Modo Prog.:* \* (Código Mestre) #

#### **11. Definir Modo de Acesso** *Acesso 2 Códigos*

#### *Modo de Acesso Multiutilizadores*

*Modo Prog.:* \* (Código Mestre) #

### **FUNÇÃO OPERAÇÃO TECLADO**

Os *Utilizadores Visitantes* têm um número de acessos limitados, definidos pelo Administrador; quando o limite é atingido, o Código/Cartão torna-se automaticamente inválido)

**(0-9)** - quantidade de acessos permitida. Limite = 10 vezes, 0 = Acesso Único

*Adicionar Cartão de Visitante*

**1 (ID do Utilizador) # (0-9) # (Ler Cartão) # \*** OU **1 (ID do Utilizador) # (0-9) # (8/10 Dígitos Cartão) # \***

*Adicionar Código de Visitante* **1 (ID do Utilizador) # (0-9) # (Código) # \* \*(ID do Utilizador) # (Código Antigo) # (Novo Código) # (Repetir Novo Código) #**

*Alterar Código Cartão + Código de Acesso* **\*(Ler Cartão) (Código Antigo) # (Novo Código) # (Repetir Novo Código) #**

#### *Por Impressão Digital* **2 (Ler Impressão Digital) # \***

*Por Cartão / Código -* Os Utilizadores podem ser apagados continuamente **2 (Ler Cartão) # \*** OU **2 (Código Utilizador) # \***

#### *Por ID de Utilizador* **2 (ID Utilizador) # \***

*Por Cartão* **2 (8/10 Dígitos Cartão) # \***

*Todos os Utilizadores, excepto Administrador* **2 (Código Mestre) # \***

*Bloqueio Automático Temporizado - predefinição de fábrica 5s, programável de 1~99s* **3 (1 ~ 99) # \***

*Activar / Desactivar Modo Alternado (Toggle Mode)* permite o acesso por tempo indefinido até que um acesso válido seja inserido (ex. ler cartão: porta abre e mantém-se aberta até o cartão ser passado novamente)

**3 0 # \***

Para o Modo de Acesso de Multiutilizador, o intervalo de tempo entre cada leitura não pode exceder 5 segundos, caso contrário o dispositivo entrará automaticamente em standby.

*Acesso 2 Impressões Digitais* **4 0 # \***

*Acesso 2 Cartões*

**4 1 # \***

**4 2 # \***

*Acesso 2 Cartões + Código*

#### **4 3 # \***

*Acesso Multiutilizador -* definir número de utilizadores entre 2~9. A porta só abrirá depois desse número de utilizadores ter sido atingido.

#### **4 3 (2~9) # \***

*Acesso Impressões Digitais OU Cartões OU Código* **(definição de fábrica) 4 4 # \***

### **Funcionamento Teclado**

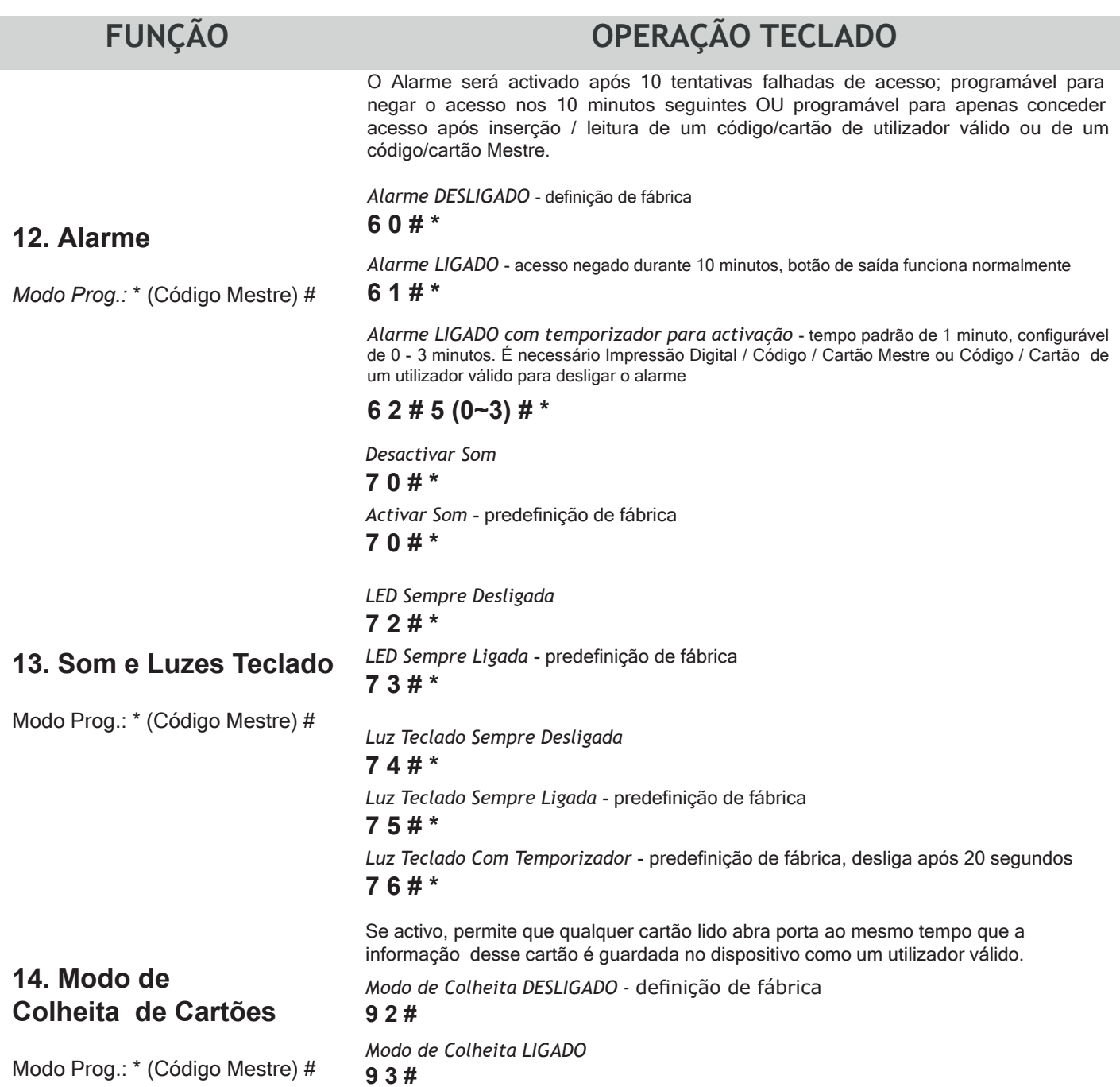

### **Usar C ar tão / Impressão Digital Mestre para adici onar e eliminar utilizadores**

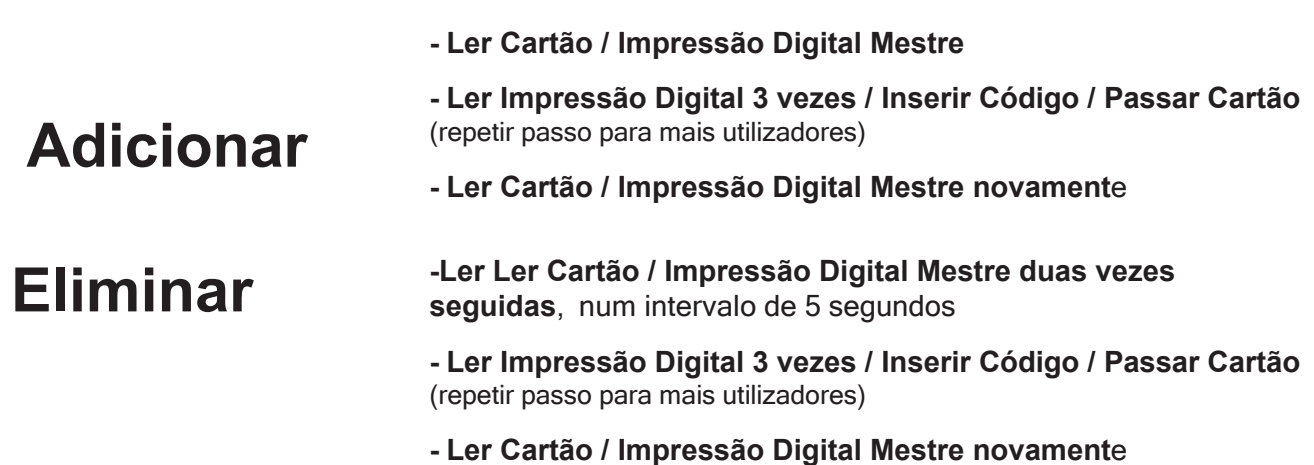

### **Instr uç ões Simplificadas**

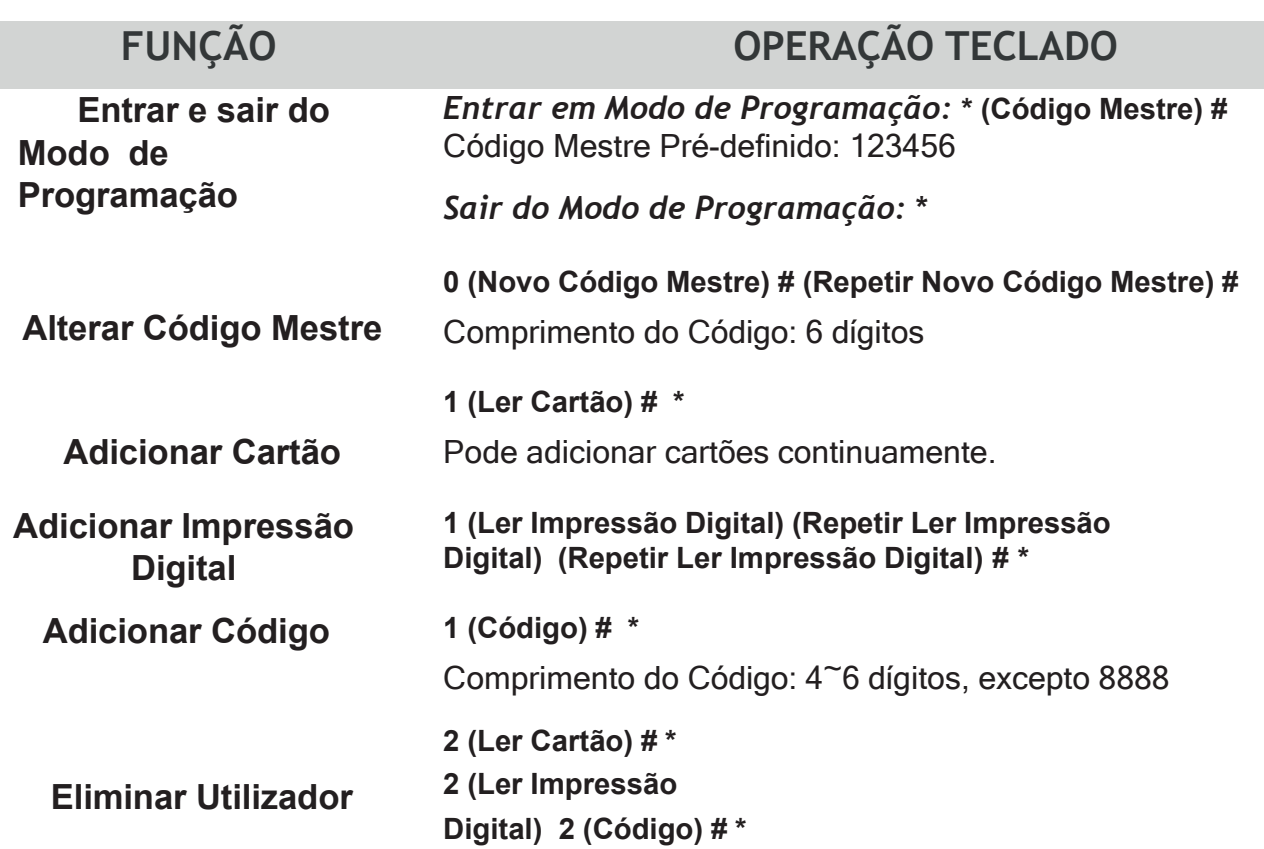

# **Conexões Eléctricas**

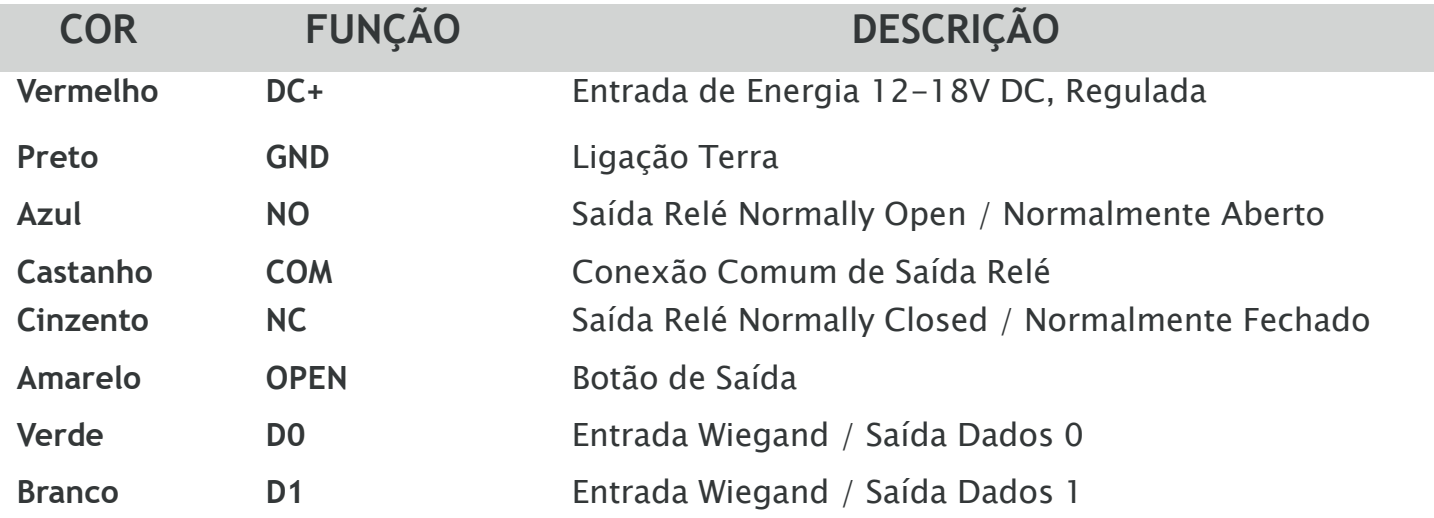

# **Indicadores - Luz e Som**

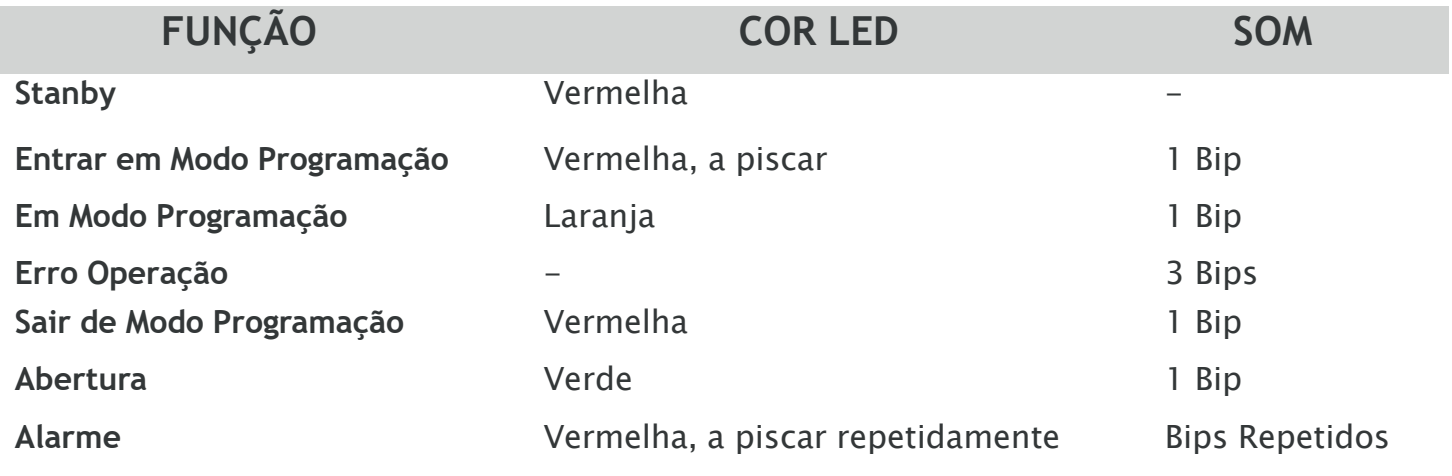

# **Esquema Eléctrico 7**

Para utilizar uma fonte de alimentação comum, é necessário a inserção de um díodo 1N4004 ou equivalente, senão o controlo de acessos poderá sofrer danos. O díodo 1N4004 está incluído na embalagem do produto.

**Díodo 1N4004**

### **Fonte de Energia Comum**

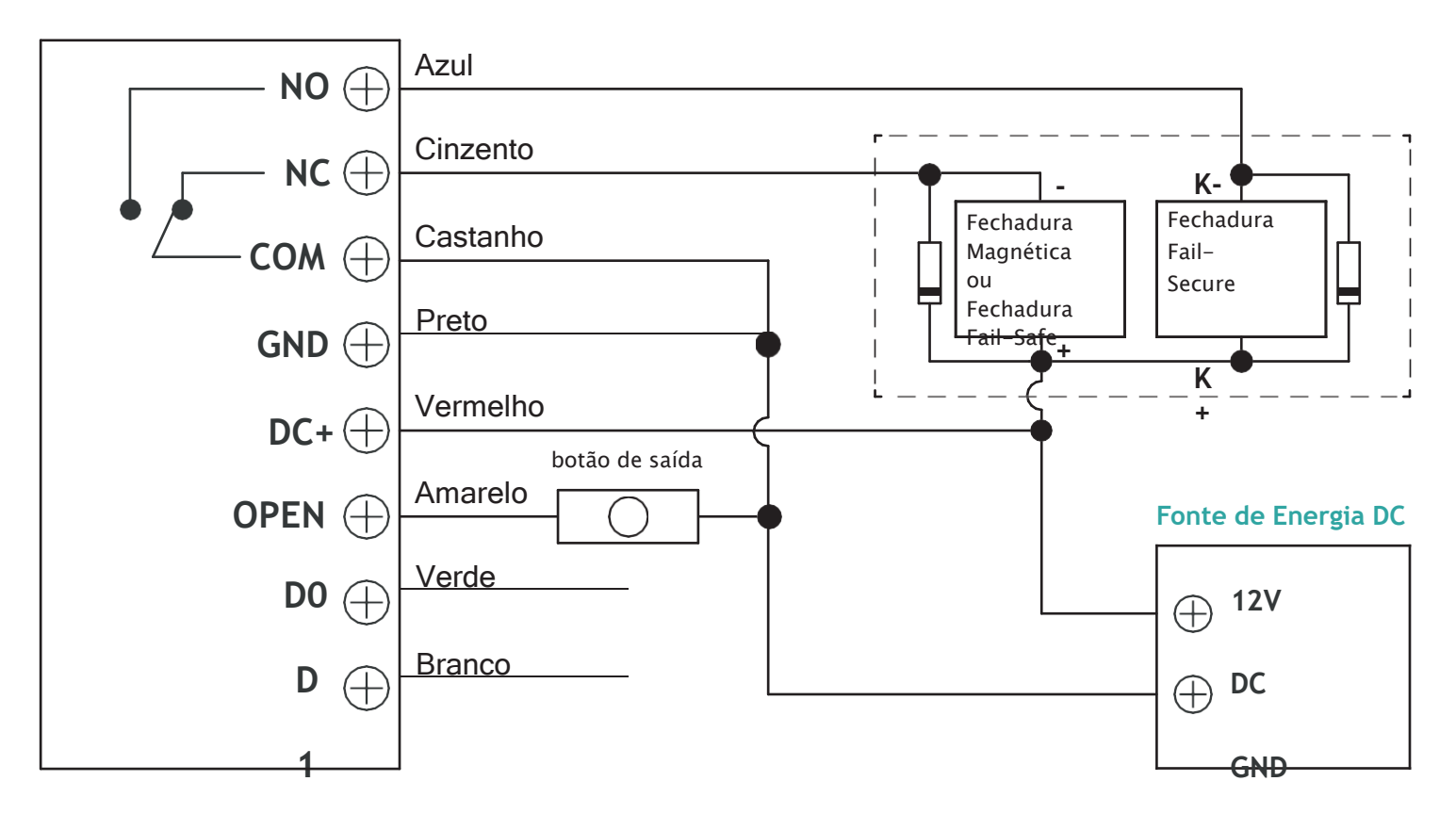

### **Fonte de Energia do Controlo de Acessos**

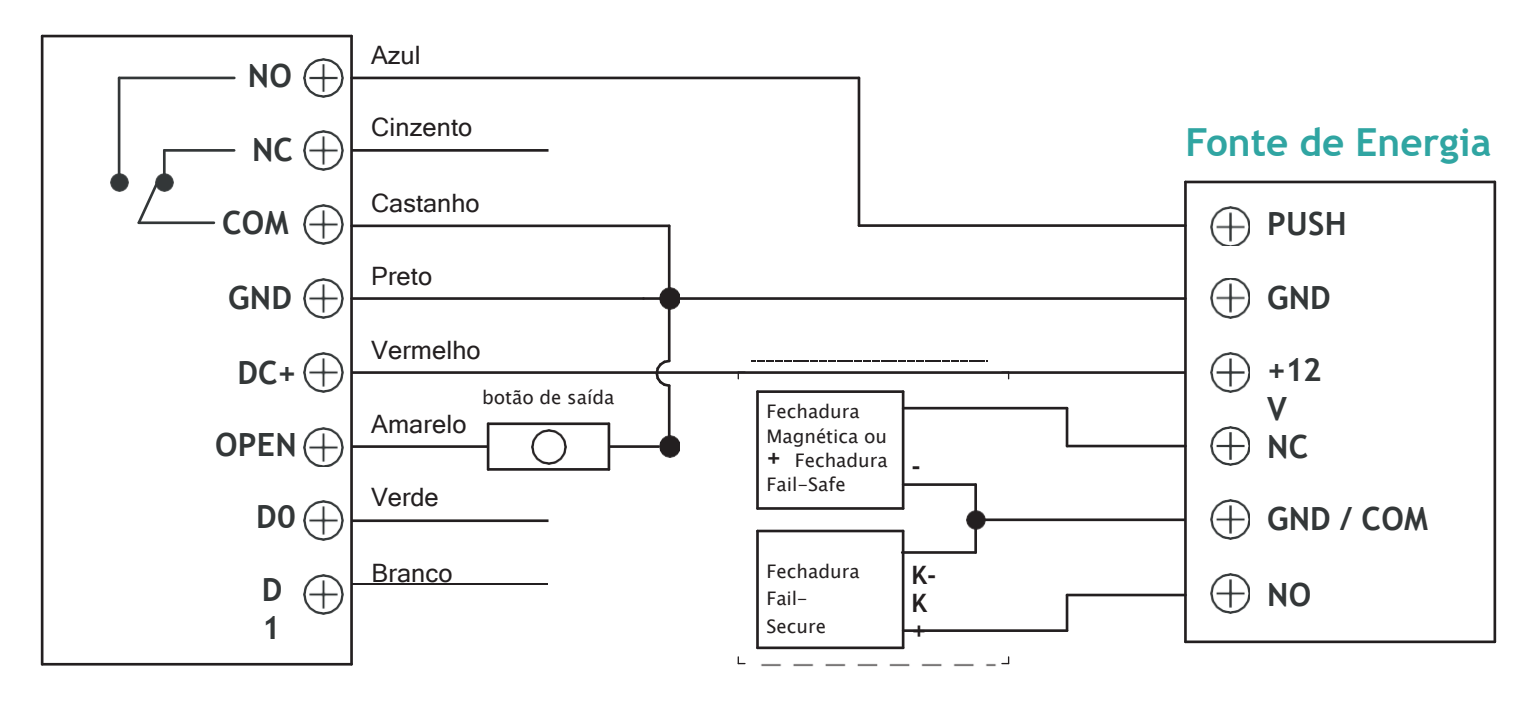